# **Auto Multiple Choice - Support # 763: Tout marche sauf l'annotation des copies**

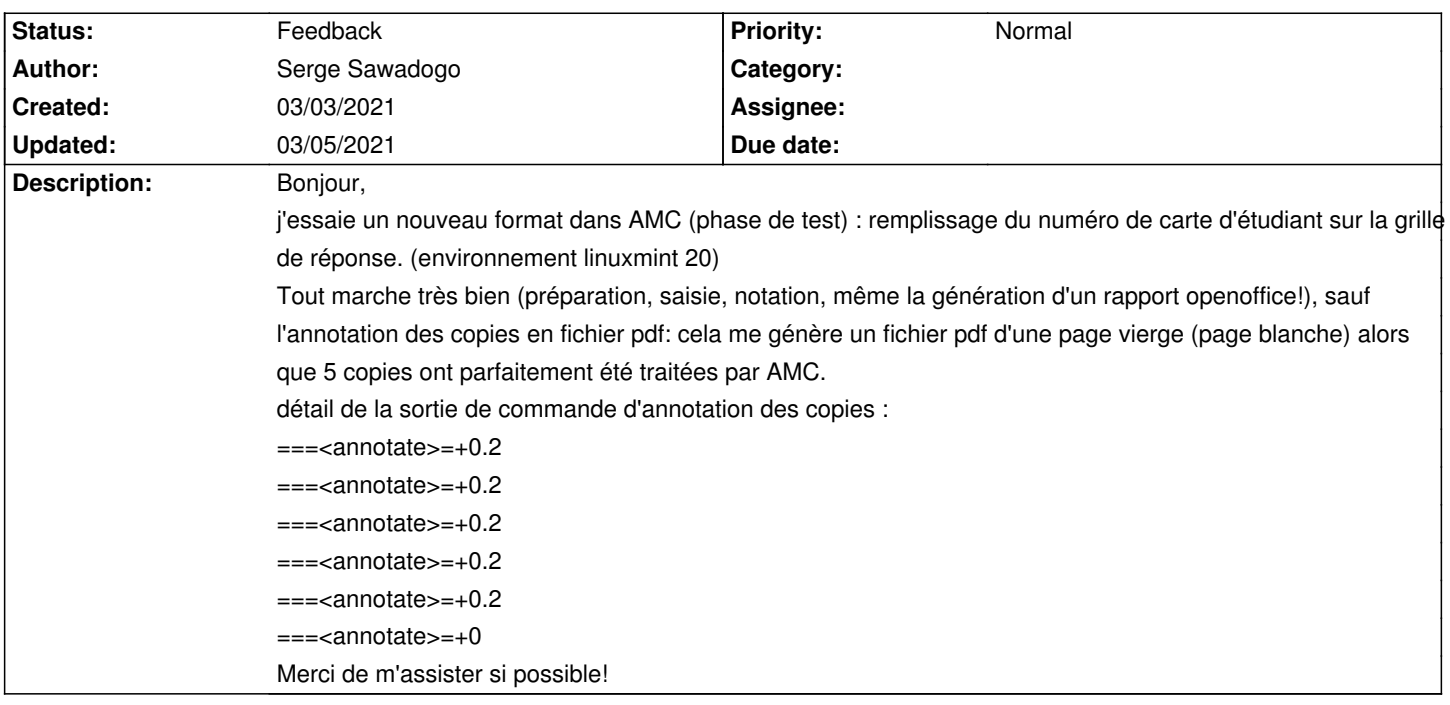

# **History**

# **03/03/2021 05:01 pm - Alexis Bienvenüe**

Pouvez-vous effectuer l'annotation des copies en mode débogage (depuis le menu \_Aide\_), et poster le fichier @log@ produit ?

# **03/04/2021 11:43 am - Serge Sawadogo**

Oui tout à fait! Voici le fichier log

# **03/04/2021 11:44 am - Serge Sawadogo**

*- File AMC-DEBUG-vaSXR7E1.log added*

C'est mieux avec le fichier!

# **03/04/2021 11:58 am - Alexis Bienvenüe**

*- Status changed from New to Feedback*

> [ 72254, 0.43] |> ! ERROR : creating image surface / out of memory Peut-être avez-vous des problèmes de mémoire vive ?

Quelle est la taille du fichier @immuno-0001.png@ ?

Pouvez-vous éventuellement essayer en fermant toutes les autres applications ?

#### **03/04/2021 12:09 pm - Serge Sawadogo**

Merci pour la réponse rapide :

Possible mais cela me semble improbable : dans ce test je n'ai que 5 copies scannées d'environ 500ko chacune. J'ai habituellement pour de vrai correction 500 à 900 copies scannées de la même taille et sans soucis. J'ai repris la correction après avoir tout fermé et redémarrer l'ordinateur, sans succès... toujours la page blanche.

#### **03/04/2021 01:45 pm - Alexis Bienvenüe**

Pouvez-vous réessayer avec la dernière version, disponible dans le dépôt PPA test ? Ou bien essayer en changeant le nom du répertoire projet pour qu'il ne contienne pas de parenthèses ?

#### **03/04/2021 04:52 pm - Serge Sawadogo**

*- File Grille\_de\_r\_\_ponse.png added*

Merci infiniment pour l'assistance !!

1) changement du nom du répertoire -> sans effet dans ce cas par contre d'autres répertoires avec un nom contenant des parenthèses marche parfaitement

2) Installation de la dernière version d'AMC -> faite mais sans effet. au Passage très agréable cette amélioration de l'interface (je verrai à l'usage les nouveautés).

3) J'ai demandé à annoter "sujets et feuilles de réponses" et là surprise ! le sujet est corrigé mais la feuille de réponse reste vierge (seulement une seule copie sur les 5 a été traitée par contre).

Peut être la méthode d'écriture de la feuille de réponse pose problème (je suis loin d'être un expert en Latex)... en code et en image :

%%% début de l'en-tête de la feuille de réponses

\centering{\large\bf GRILLE DE RÉPONSES:}

#### \begin{flushleft}

\bf\em LES RÉPONSES DONNÉES SUR LES FEUILLES PRÉCEDENTES NE SERONT PAS PRISES EN COMPTE!\\ Remplir les cases avec un stylo bleu ou noir. Ne pas remplir au crayon à papier \end{flushleft}

\includegraphics[width=.9\linewidth]{cases.png}

\setlength{\columnseprule}{0.002cm} \setlength{\columnsep}{3cm} \begin{multicols}{2} \centering\noindent\AMCcode{etu}{7}\hspace\*{\fill} \rotatebox{90}{N° carte d'étudiant (ÉTUDIANTS)}\\

\centering\hfill \champnom{\fbox{ \begin{minipage}{.8\linewidth} \center Identité de la copie \\ (SCOLARITÉ) :

 \vspace\*{.5cm}\dotfill \vspace\*{1mm}

\end{minipage}

}}

\end{multicols}

\includegraphics[width=.9\linewidth]{reponses.png}

%%% fin de l'en-tête de la feuille de réponses \setlength{\columnseprule}{0cm} \begin{multicols}{2} \formulaire \end{multicols} \clearpage

}

#### **03/04/2021 09:37 pm - Alexis Bienvenüe**

Pouvez-vous nous transmettre une archive du répertoire projet complet ?

# **03/05/2021 04:40 pm - Serge Sawadogo**

# Bien entendu!

J'ai toutefois essayé de l'attaché en pièce joint mais le fichier semble trop volumineux (fichier compressé de 3,6M).

J'ai tenté également de changer le format de la feuille de réponse :

Résultat, les copies tests sont bien annotées à présent mais c'est le fichier libreoffice calc qui n'est plus généré (toutefois le format CSV est généré normalement).

Cela est déjà satisfaisant.

Je ne vais donc pas garder un fil de requête ouvert.

En vous remerciant pour l'assistance!

# **Files**

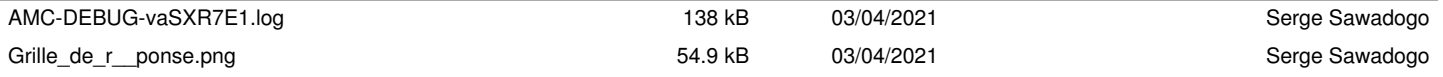